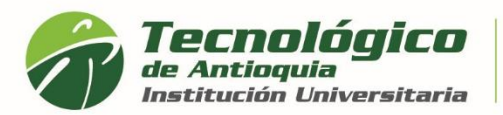

## **Expedir certificados Académicos**

- 1. Se recomienda ingresar al navegador de Google Chrome <https://campus.tdea.edu.co/>**.** Se puede usar otro tipo de navegadores.
- 2. Debe ingresar el usuario y contraseña autorizada desde el momento de la admisión. Si no lo recuerda dar clic en "Recuperar Contraseña".

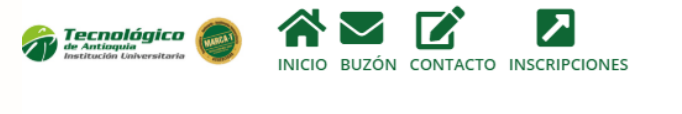

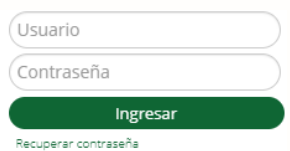

3. Al ingresar visualizará la interfaz del sistema académico CAMPUS. Debe ingresar por el Menú Servicios / Financiero / Servicios Financieros

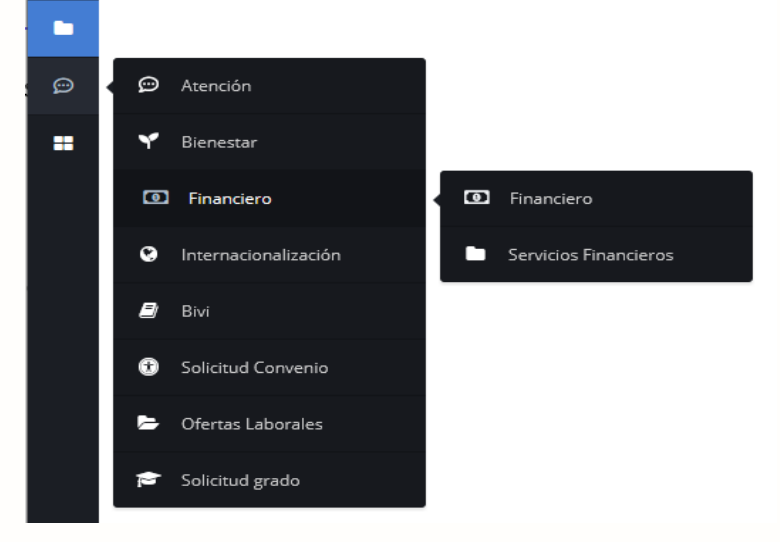

4. En el campo Servicios, debe seleccionar el certificado de interés, estos documentos no tienen costo por lo cual tiene valor en \$0, seleccione el programa en el que desea conocer la información, y luego oprima el botón Liquidar.

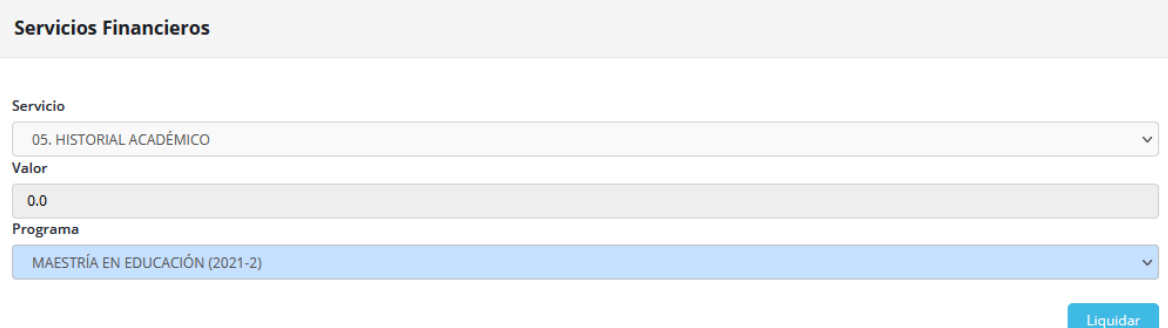

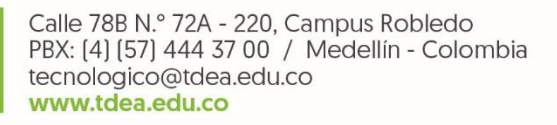

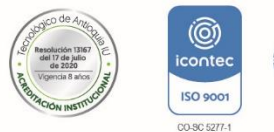

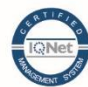

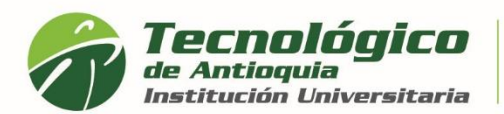

A continuación, se despliega los tipos de certificados que se pueden expedir para los tramites requeridos:

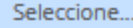

## Seleccione...

- 01. CERTIFICADO DE ESTUDIO ULTIMO SEMESTRE
- 03. CERTIFICADO DE ESTUDIO CON HORARIO (CON PROMEDIO)
- 03. CERTIFICADO DE ESTUDIO CON HORARIO (SIN PROMEDIO)
- 04. CERTIFICADO DE CALIFICACIONES ÚLTIMO SEMESTRE
- 05. HISTORIAL ACADÉMICO (CALIFICACIONES DE TODO EL PROGRAMA).
- 06. CERTIFICADO PARA RENOVACIÓN BECAS SAPIENCIA, EPM Y PYP
- 08. CERTIFICADO DE ESTUDIO SIN HORARIO (CON PROMEDIO)
- 08. CERTIFICADO DE ESTUDIO SIN HORARIO (SIN PROMEDIO).

10. CERTIFICADO DE PAGO

**01. CERTIFICADO DE ESTUDIO ULTIMO SEMSTRE:** Certifica el nivel y promedio que curso y aprobó en el periodo anterior.

**03. CERTIFICADO DE ESTUDIO CON HORARIO (CON PROMEDIO):** Si ya pago el semestre actual, tendrá el horario de cada asignatura e información del promedio acumulado, normalmente para estudiantes antiguos y tramites laborales.

**03. CERTIFICADO DE ESTUDIO CON HORARIO (SIN PROMEDIO):** Si ya pago el semestre actual, tendrá el horario de cada asignatura registrada, pero sin la información del promedio, normalmente aplica para estudiantes nuevos.

**04. CERTIFICADO DE CALIFICACIONES – ÚLTIMO SEMESTRE:** Muestra el detalle de notas del periodo anterior, normalmente se usa para renovaciones de becas.

**05. HISTORIAL ACADÉMICO (CALIFICACIONES DE TODO EL PROGRAMA):** Certificado de notas de toda la carrera o los semestres que ha cursado.

**06. CERTIFICADO PARA REMOVACIÓN BECAS SAPIENCIA, EPM Y PYP:** Solo aplica para estudiantes que requieren renovar matricula o sostenimiento con los fondos de **Sapiencia** 

**08. CERTIFICADO DE ESTUDIOS SIN HORARIO (CON PROMEDIO):** Si ya pago el semestre actual muestra las condiciones de lo matriculado y el acumulado del promedio. Sí visualiza la información del semestre anterior es porque aún esta prematriculado.

**08. CERTIFICADO DE ESTUDIOS SIN HORARIO (SIN PROMEDIO):** Si ya pago el semestre actual muestra las condiciones de lo matriculado sin el promedio acumulado. Sí visualiza la información del semestre anterior es porque aún esta prematriculado.

**10. CERTIFICADO DE PAGO:** Aplica principalmente para los que se matriculan con recurso propio y necesitan obtener el valor pagado del semestre actual, pero si requiere un certificado que es becado y que los recursos son pagados por otra entidad, deberá solicitarlo en el área de financiera al correo [certi.financiera@tdea.edu.co,](mailto:certi.financiera@tdea.edu.co) por favor relacionar sus datos personales.

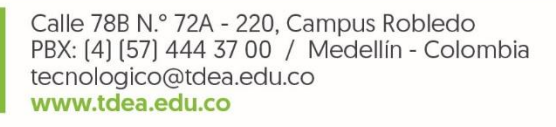

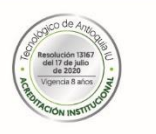

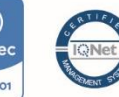

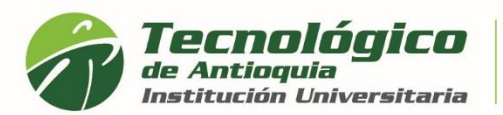

5. En la parte inferior se lista todos los certificados que ha liquidado, quedando guardo en el historial y se diferencia por la fecha de expedición. Recuerde descargarlo desde el botón rojo de imprimir.

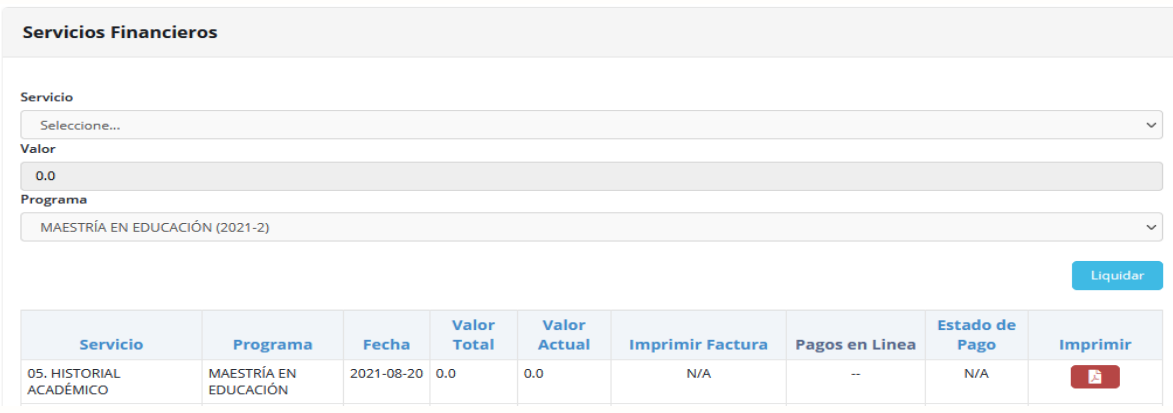

6. A continuación, se genera el PDF del certificado de interés, en membrete institucional y firma del coordinador de Admisiones y Registro. Tiene la oportunidad de guardarlo o imprimirlo

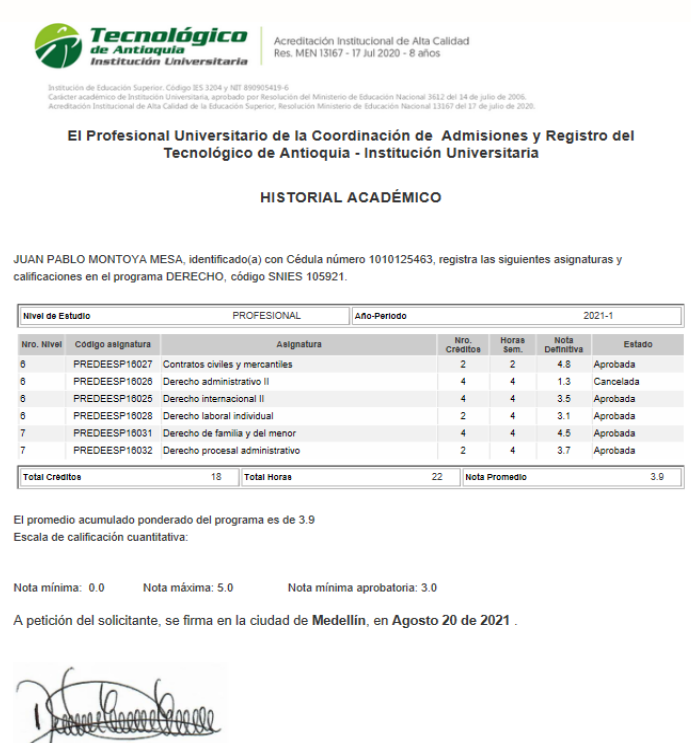

 $\cup$ DIANA CRISTINA CASTRO VALENCIA Profesional Universitario Coordinación de Admisiones y Registro

Este certificado no contiene enmendadura ni tachones. Cualquier información con letra o tinta diferente, debe llevar la firma del

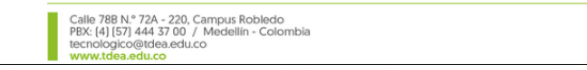

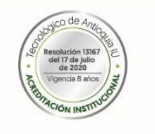

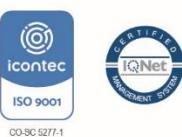

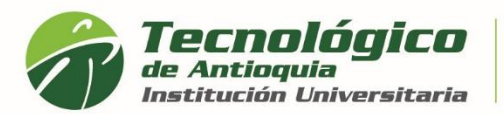

7. También recibirá al correo personal el certificado en PDF, la confirmación que lo ha generado, la ruta para descargarlo y un link si requiere cambiar la clave en campus.

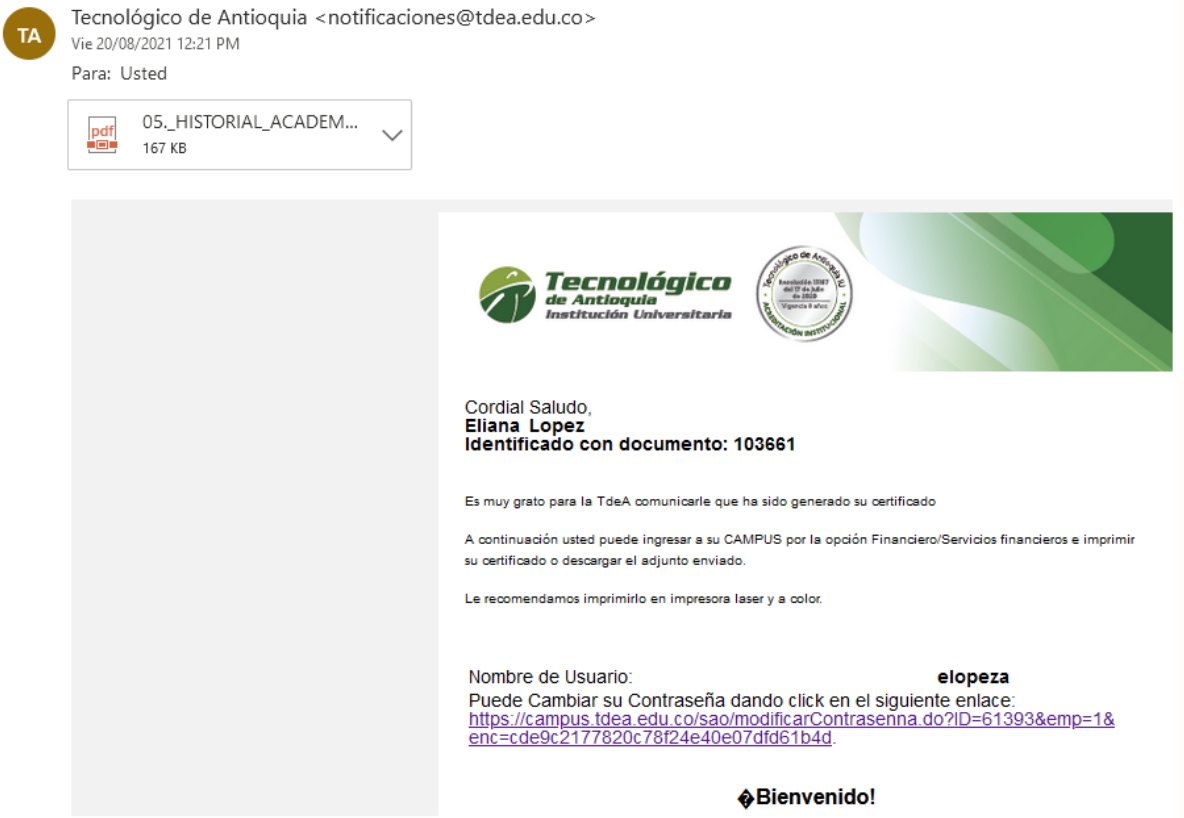

8. Si alguno de los certificados presenta inconsistencia con la información, por favor escribir al correo certificados @tdea.edu.co, el tiempo de respuesta es de 3 a 5 días hábiles, por favor envíe un solo correo para evitar saturación y relacione el nombre completo, número de identificación, programa del cual solicita el certificado, tipo de certificado o detalle del requerimiento.

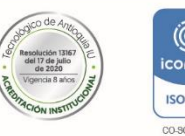

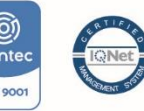